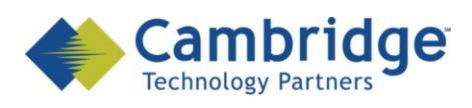

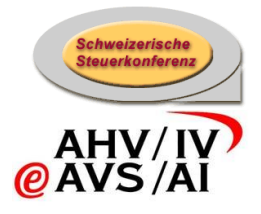

## **sM-Client Projekt**

Instructions pour la mise à jour du sM-Client vers la version 2.x Finale Version

*SSK / BSV eAHV/IV*

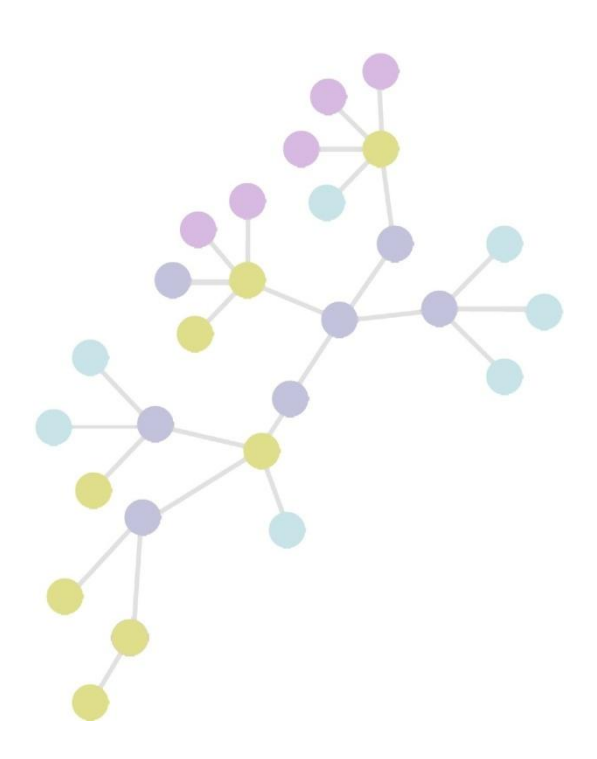

**Version: 1.0 Publication Date: 20. janvier 2010**

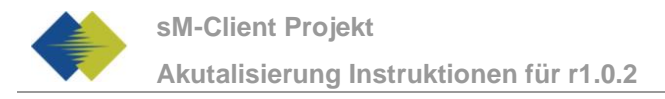

#### **COPYRIGHT**

© Copyright - 2010 Cambridge Technology Partners. All Rights Reserved.

#### **For Internal use only**

No part of this publication may be reproduced, transmitted, transcribed, stored in a retrieval system or translated into any language in any form by any means without the written permission of Cambridge Technology Partners, Inc.

While every precaution has been taken in the preparation of this document, Cambridge Technology Partners, Inc. assumes no responsibility for errors, omissions, or for damages resulting from the use of the information herein.

Products or corporate names may be trademarks or registered trademarks of other companies and are used only for the explanation and to the owner's benefit, without intent to infringe.

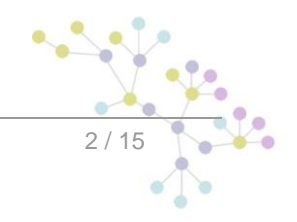

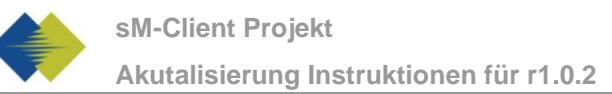

# TABLE DES MATIÈRES

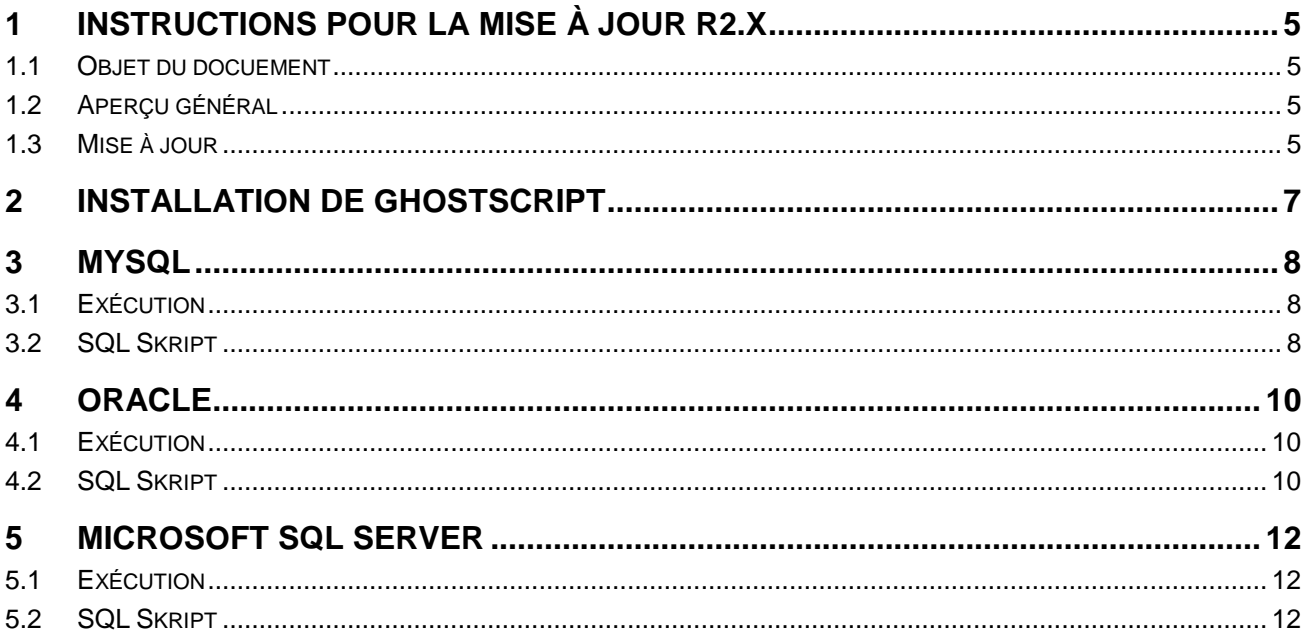

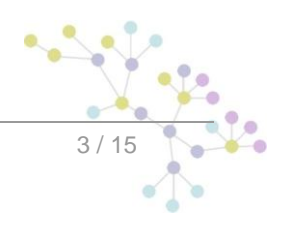

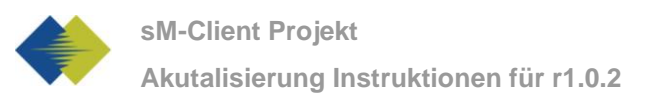

# **GESTION DES DOCUMENTS**

### **Historique**

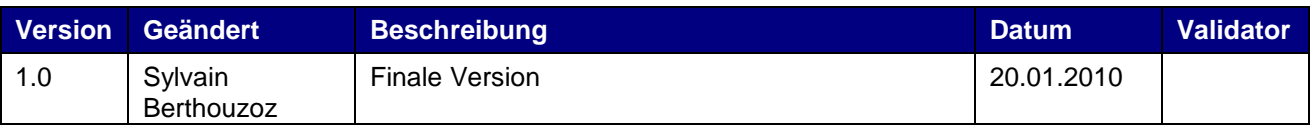

### **Références**

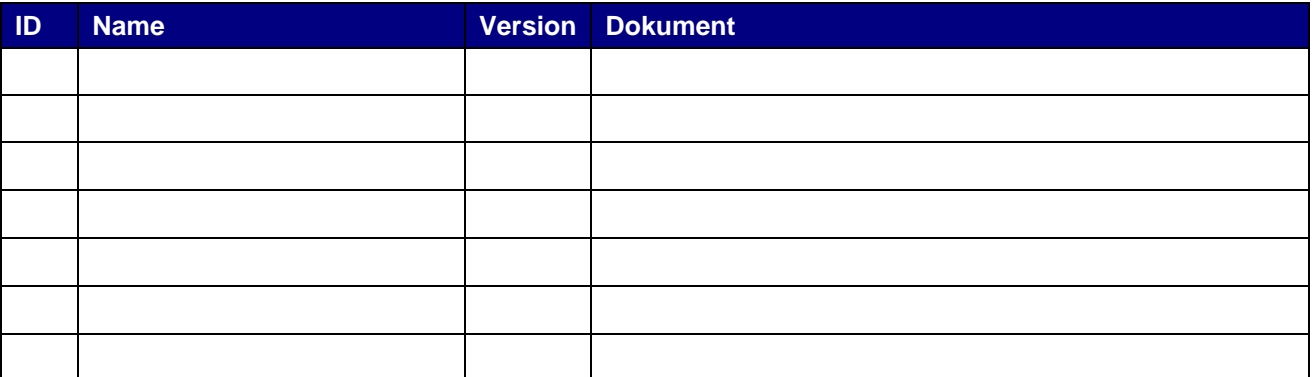

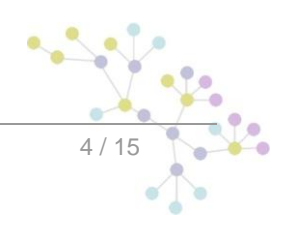

JOUR R2.x

# <span id="page-4-0"></span>**1 INSTRUCTIONS POUR LA MISE À JOUR R2.X**

### <span id="page-4-1"></span>**1.1 Objet du docuement**

Le document suivant décrit l'ensemble des étapes d'installation et des configurations nécessaires afin de mettre à jour le sM-Client de la version 1.0.0 à la version 2.0.4.

La nouveauté principale de la version 2.0.4 est l'introcuction de la fonctionnalité de mandants multiple. Cela signifie que l'on peut gérer plusieurs instances du sM-Client sur le même serveur d'application Jboss

### <span id="page-4-2"></span>**1.2 Aperçu général**

La mise à jour du sM-Client exige différentes étapes d'installation. Les systèmes d'exploitation Windows,Linux ou Unix sont pris en charge. Il faut mettre à jour les composants suivants:

- Fichier WAR du sM-Client
- Base de données du sM-Client
- Le script contient à son début deux variables définissant l'identifiant Sedex employé par le client sM et ainsi que son nom.
- **A partir de la version 2.1**, il faut aussi installer la librairie ghostscript pour la fonction d'impression côté serveur

### <span id="page-4-3"></span>**1.3 Mise à jour**

- 1) Arrêter le serveur JBoss
- 2) Mettre à jour la base de donnée du sM-Client à l'aide des instructions correspondant à votre type de base de données fournies plus bas.
- 3) Remplacer le fichier WAR du sM-Client
	- a. Effacer l'ancienne version du fichier smclient r1.0.0 du répertoireJBOSS\_HOME/Server/default/deploy
	- b. Télécharger la nouvelle version. (smclient-r2.0.4.war for mysql http://smclient.ctpconsulting.com)
	- c. copier le fichier WAR dans le dossier JBOSS\_HOME/Server/default/deploy
- 4) [**A partir de la version 2.1** et seulement pour l'impression côté serveur (« Imprimer les éléments marqués »)] Installation de la librairie ghostscript selon le **manuel d'installation v1.6** chapitre 4.2.2.6 Installation d'imprimantes
- 5) Relancer le serveur JBoss

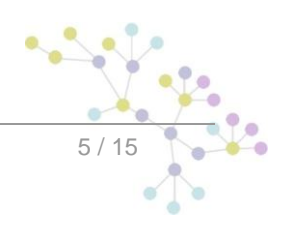

JOUR R2.x

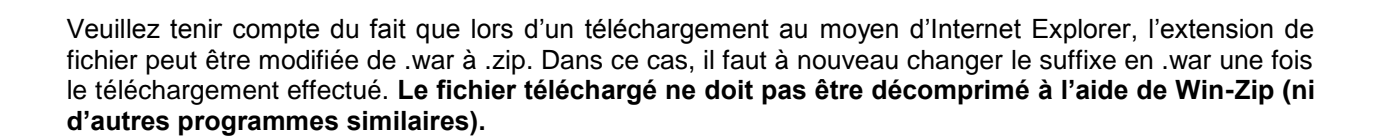

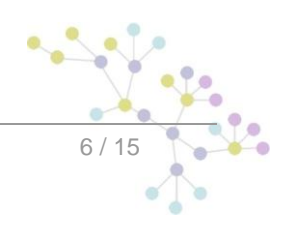

# **2 INSTALLATION DE GHOSTSCRIPT**

#### <span id="page-6-0"></span>**Windows**

La dernière version peut être téléchargé depuis [http://mirror.cs.wisc.edu/pub/mirrors/ghost/GPL/current/.](http://mirror.cs.wisc.edu/pub/mirrors/ghost/GPL/current/) Il faut employer au minimum la version 8.71 (gs871w32.exe)

Exécuter le programme d'installation et mettez le chemin d'installation du répertoire bin dans votre variable d'environnement PATH.

- 1. Ouvrez Gestion de l'ordinateur.
- 2. Dans l'arborescence de la console, cliquez avec le bouton droit sur **Gestion de l'ordinateur (local)**, puis cliquez sur **Propriétés**.
- 3. Sous l'onglet **Avancé**, sous **Variables d'environnement**, cliquez sur **Paramètres**.
- 4. Sélectionnez un utilisateur dans la liste **Variables utilisateur pour**.
- 5. Cliquez sur le nom ( *Path* ) de la variable utilisateur ou système que vous souhaitez modifier ou supprimer.
- Cliquez sur **Modifier** pour modifier la valeur de la variable avec le nom *Path*.
- 6. Ajoutez à la fin du champ valeur (Variable value) un point-virgule puis le chemin du répertoire bin de Ghostscript. Par exemple : *C:\Program Files\gs\gs8.71\bin*
- 7. Pour vérifier, ouvrez une fenêtre de commande (Démarrer -> Exécuter: cmd) puis entrez la commande gswin32. Une fenêtre de commande ghostscript doit s'ouvrir.
- 8. Redémarrer le sM-Client

#### **Linux**

Installer le paquet ghostscript, par exemple *apt-get install ghostscipt* ou regardet les instructions d'installations sur [http://pages.cs.wisc.edu/~ghost/doc/svn/Install.htm.](http://pages.cs.wisc.edu/~ghost/doc/svn/Install.htm)

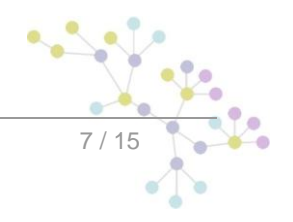

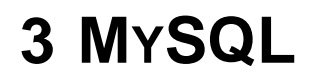

<span id="page-7-0"></span>Le Script MySql « mandant update mysql.sql » doit être exécuté avec le client mysql

Ouvrez le fichier puis éditer les valeurs surlignés en jaune

1) Si la base de donnée ne s'appelle pas *smclient*, changez son nom ici

use smclient;

2) Editer les variable *sedexId* et *mandantName*. Ici il faut indiquer votre identifant Sedex (pour sedexId) actuel ainsi que son nom (pour mandantName).

SET @sedexId = 'yourSedexId';

SET @mandantName = 'default';

Sedex-ID était auparavant configuré dans le fichier [smclient installDir]/config/config.properties avec la propriété sedexid. Le nom du mandant décrit votre organisation.

Par example, « 2-VD-5 » est un identifiant Sedex et « administration fiscale du canton de Vaud » est le nom du mandant, soit la dénomination complète de « 2-VD-5 »

#### Example:

SET  $@sedexId = '2-ZH-5';$ SET @mandantName = 'Steueramt Zürich';

### <span id="page-7-1"></span>**3.1 Exécution**

Ouvrez une fenêtre de commande à l'emplacement du script :

```
mysql -u smclientUser -p
Exécutez le script:
```
<span id="page-7-2"></span>mysql> source mandant\_update\_mysql.sql

### **3.2 SQL Skript**

```
-- Syntax is for mysql query with mysql program
use smclient;
-- create smMandant table
CREATE TABLE `smMandant` (`sedexId` varchar(255) NOT NULL, `name` varchar(255) 
DEFAULT NULL, `active` bit DEFAULT false, PRIMARY KEY (`sedexId`));
SET @sedexId = 'yourSedexId';
SET @mandantName = 'default';
INSERT INTO smMandant VALUES (@sedexId,@mandantName,true);
-- alter tables (smUser, Message, smAudit)
ALTER TABLE smUser ADD COLUMN `sedexId` varchar(255);
ALTER TABLE Message ADD COLUMN `sedexId` varchar(255) NOT NULL;
ALTER TABLE smAudit ADD COLUMN `sedexId` varchar(255) NOT NULL;
UPDATE smUser SET sedexId = @sedexId WHERE sedexId IS NULL OR sedexId LIKE '';
```
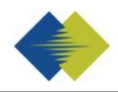

```
UPDATE Message SET sedexId = @sedexId WHERE sedexId IS NULL OR sedexId LIKE '';
UPDATE smAudit SET sedexId = @sedexId WHERE sedexId IS NULL OR sedexId LIKE '';
-- alter table configuration add column sedexId
ALTER TABLE configuration ADD COLUMN `sedexId` varchar(255) NOT NULL;
UPDATE configuration SET sedexId = @sedexId WHERE sedexId IS NULL OR sedexId 
LIKE '';
-- alter table configuration set primary key.
ALTER TABLE configuration DROP PRIMARY key;
ALTER TABLE configuration ADD PRIMARY key(`sedexId`, `keycolumn`);
-- alter table ProcessMapping
ALTER TABLE ProcessMapping DROP PRIMARY key;
ALTER TABLE ProcessMapping ADD COLUMN `sedexId` varchar(255) NOT NULL;
UPDATE ProcessMapping SET sedexId = @sedexId WHERE sedexId IS NULL OR sedexId 
LIKE '';
ALTER TABLE ProcessMapping ADD PRIMARY key(`messageId`, `sedexId`, `processId`);
-- set foreign key
ALTER TABLE configuration ADD FOREIGN KEY (`sedexId`) REFERENCES
smMandant(`sedexId`);
ALTER TABLE Message ADD FOREIGN KEY (`sedexId`) REFERENCES smMandant(`sedexId`);
ALTER TABLE smAudit ADD FOREIGN KEY (`sedexId`) REFERENCES smMandant(`sedexId`);
-- Uncomment the next line if the underlying mysql don't use auto commit
-- commit;
```
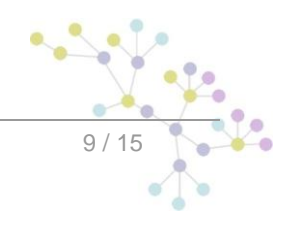

é

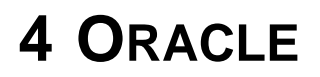

<span id="page-9-0"></span>Le Script sqlplus « mandant update oracle.sql » doit être exécuté avec le programme sqlplus

Ouvrez le fichier puis éditer les valeurs surlignés en jaune

1) Editer les variable *sedexId* et *mandantName*. Ici il faut indiquer votre identifant Sedex actuel ainsi que sa dénomination correspondante.

define sedexId = 'yourSedexIdHere';

define mandantName =  $\frac{1}{2}$  vourMandantName';

Sedex-ID était auparavant configuré dans le fichier [smclient installDir]/config/config.properties avec la propriété sedexid. Le nom du mandant décrit votre organisation.

Par example, « 2-VD-5 » est un identifiant Sedex et « administration fiscale du canton de Vaud » est le nom du mandant, soit la dénomination complète de « 2-VD-5 »

### <span id="page-9-1"></span>**4.1 Exécution**

Ouvrez une fenêtre de commande à l'emplacement du script et exécutez le programme sqlplus:

sqlplus

Entrez le nom d'utilisateur et le mot de passe

Benutzernamen eingeben: smclient

Kennwort eingeben:

Exécutez le script

<span id="page-9-2"></span>SQL> @mandant\_update\_oracle.sql

### **4.2 SQL Skript**

```
-- Syntax is for SQLPLUS query
INSERT INTO smRole (id,name, description) VALUES (4,'SuperUser', 'Super User');
CREATE TABLE smMandant(
     sedexId varchar2(255 char) NOT NULL PRIMARY KEY,
     name varchar2(255 char) NOT NULL,
    active number(1) DEFAULT 0);
define sedexId = 'yourSedexIdHere';
define mandantName = 'yourMandantName';
INSERT INTO smMandant VALUES ('&&sedexId','&&mandantName',1);
--alter tables (smUser, Message, smAudit)
ALTER TABLE smUser ADD sedexId varchar2(255) DEFAULT '&&sedexId';
ALTER TABLE Message ADD sedexId varchar2(255) DEFAULT '&&sedexId' NOT NULL;
ALTER TABLE smAudit ADD sedexId varchar2(255) DEFAULT '&&sedexId' NOT NULL;
```
Oracle

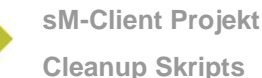

```
UPDATE smUser SET sedexId = '&&sedexId' WHERE sedexId IS NULL OR sedexId LIKE
'';
UPDATE Message SET sedexId = '&&sedexId' WHERE sedexId IS NULL OR sedexId LIKE
";
UPDATE smAudit SET sedexId = '&&sedexId' WHERE sedexId IS NULL OR sedexId LIKE
";
--alter table configuration add column sedexId
ALTER TABLE configuration ADD sedexId varchar2(255) DEFAULT '&&sedexId' NOT
NULL;
UPDATE configuration SET sedexId = '&&sedexId' WHERE sedexId IS NULL OR sedexId 
LIKE '';
--alter table configuration set primary key.
ALTER TABLE configuration DROP PRIMARY key;
ALTER TABLE configuration ADD PRIMARY key(sedexId, keycolumn);
-- alter table ProcessMapping
ALTER TABLE ProcessMapping DROP PRIMARY key;
ALTER TABLE ProcessMapping ADD sedexId varchar2(255) DEFAULT '&&sedexId' NOT
NULL;
UPDATE ProcessMapping SET sedexId = '&&sedexId' WHERE sedexId IS NULL OR sedexId 
LIKE '';
ALTER TABLE ProcessMapping ADD PRIMARY key(messageId, sedexId, processId);
--set foreign keys
ALTER TABLE configuration ADD FOREIGN KEY (sedexId) REFERENCES
smMandant(sedexId);
ALTER TABLE Message ADD FOREIGN KEY (sedexId) REFERENCES smMandant(sedexId);
ALTER TABLE smAudit ADD FOREIGN KEY (sedexId) REFERENCES smMandant(sedexId);
commit;
```
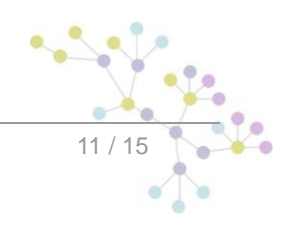

# **5 MICROSOFT SQL SERVER**

<span id="page-11-0"></span>Le Script MySql « mandant update mssql.sql » doit être ouvert avec l'éditeur de requête de microsoft(Microsoft SQL Server Management Studio pour la version 2008)

Ouvrez le fichier et entrer les informations de connexion. Ensuite éditer les valeurs surlignés en jaune

1) Editer les variable *sedexId* et *mandantName*. Ici il faut indiquer votre identifant Sedex actuel ainsi que sa dénomination correspondante.

SET @sedexId = 'yourSedexId';

```
SET @mandantName = 'default';
```
Sedex-ID était auparavant configuré dans le fichier [smclient\_installDir]/config/config.properties als sedexid konfiguriert. Le nom du mandant décrit votre organisation.

Par example, « 2-VD-5 » est un identifiant Sedex et « administration fiscale du canton de Vaud » est le nom du mandant, soit la dénomination complète de « 2-VD-5 »

### <span id="page-11-1"></span>**5.1 Exécution**

<span id="page-11-2"></span>Appuyez simplement sur le bouton « Exécuter » (F5 dans la version 2008)

### **5.2 SQL Skript**

```
-- Syntax is for SQL Server
begin transaction
INSERT INTO smRole (name, description) VALUES ('SuperUser', 'Super User');
CREATE TABLE smMandant (sedexId varchar(255) NOT NULL, NAME varchar(255) DEFAULT
NULL, active tinyint DEFAULT 0, PRIMARY KEY (sedexId));
DECLARE @sedexId varchar(max), @mandantName varchar(max);
DECLARE @executeString nvarchar(max);
SET @sedexId = 'yourSedexId';
SET @mandantName = 'default';
INSERT INTO smMandant VALUES (@sedexId,@mandantName,1);
-- alter smUser
SET @executeString = 'alter table smUser add sedexId varchar(255) DEFAULT '''
SET @executeString = @executeString + cast(@sedexId as nvarchar(max)) + ''' ;';
-- select @executeString;
EXECUTE (@executeString)
SET @executeString = 'UPDATE smUser SET sedexId =''' + cast(@sedexId as 
nvarchar(max)) + ''' WHERE sedexId IS NULL OR sedexId LIKE '''';';
EXECUTE (@executeString)
-- alter Message
SET @executeString = 'alter table Message add sedexId varchar(255) DEFAULT '''
SET @executeString = @executeString + cast(@sedexId as nvarchar(max)) + ''' NOT 
NULL;';
-- select @executeString;
EXECUTE (@executeString)
```
70

```
SET @executeString = 'UPDATE Message SET sedexId =''' + @sedexId + ''' WHERE 
sedexId IS NULL OR sedexId LIKE '''';';
EXECUTE (@executeString)
-- alter smAudit
SET @executeString = 'alter table smAudit add sedexId varchar(255) DEFAULT '''
SET @executeString = @executeString + cast(@sedexId as nvarchar(max)) + ''' NOT 
NULL;';
-- select @executeString;
EXECUTE (@executeString)
SET @executeString = 'UPDATE smAudit SET sedexId =''' + @sedexId + ''' WHERE 
sedexId IS NULL OR sedexId LIKE '''';';
EXECUTE (@executeString)
-- alter configuration
SET @executeString = 'alter table configuration add sedexId varchar(255) DEFAULT 
\mathbf{I} , \mathbf{I} , \mathbf{I}SET @executeString = @executeString + cast(@sedexId as nvarchar(max)) + ''' NOT 
NULL;';
-- select @executeString;
EXECUTE (@executeString)
SET @executeString = 'UPDATE configuration SET sedexId =''' + @sedexId + ''' 
WHERE sedexId IS NULL OR sedexId LIKE '''';';
EXECUTE (@executeString)
DECLARE @pkname varchar(max);
SET @pkname = (SELECT [name] FROM sysobjects WHERE [xtype] = 'PK' AND
[parent obj] = OBJECT ID(N'[dbo].[' + 'configuration' + ']'));
SET @executeString = \overline{a} alter table configuration drop constraint \overline{a} + @pkname +
'];';
EXECUTE (@executeString)
SET @executeString = 'ALTER TABLE configuration ADD CONSTRAINT PK_configuration 
PRIMARY KEY (sedexId, keycolumn);';
EXECUTE (@executeString)
SET @pkname = (SELECT [name] FROM sysobjects WHERE [xtype] = 'PK' AND
[parent obj] = OBJECT ID(N'[dbo].[' + 'ProcessMapping' + ']'));
SET @executeString = 'alter table ProcessMapping drop constraint [' + @pkname + 
'];';
EXECUTE (@executeString)
ALTER TABLE ProcessMapping ALTER COLUMN messageId VARCHAR(255) NOT NULL;
SET @executeString = 'alter table ProcessMapping add sedexId varchar(255) 
DEFAULT '''
SET @executeString = @executeString + cast(@sedexId as nvarchar(max)) + ''' NOT 
NULL;';
 -- select @executeString;
EXECUTE (@executeString)
SET @executeString = 'UPDATE ProcessMapping SET sedexId =''' + @sedexId + ''' 
WHERE sedexId IS NULL OR sedexId LIKE '''';';
EXECUTE (@executeString)
SET @executeString = 'ALTER TABLE ProcessMapping ADD CONSTRAINT PK_ProcMapping 
PRIMARY KEY (messageId, sedexId, processId);';
EXECUTE (@executeString)
-- set foreign key
SET @executeString = 'ALTER TABLE configuration ADD CONSTRAINT 
FK configuration smMandant FOREIGN KEY (sedexId) REFERENCES
smMandant(sedexId);';
                                                                         -2.9EXECUTE (@executeString)\mathcal{L}_{\mathbf{e}}\bullet\bullet \bulletÓ
  Erstellt: 20. janvier 2010 von Cambridge Technology Partners © 2010 13 / 15
                                                                                    \bullet \bullet \bullet
```

```
SET @executeString = 'ALTER TABLE Message ADD CONSTRAINT FK_Message_smMandant 
FOREIGN KEY (sedexId) REFERENCES smMandant(sedexId);';
EXECUTE (@executeString)
SET @executeString = 'ALTER TABLE smAudit ADD CONSTRAINT FK smAudit smMandant
FOREIGN KEY (sedexId) REFERENCES smMandant(sedexId);';
EXECUTE (@executeString)
commit;
```
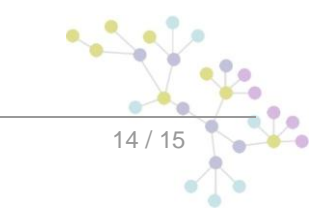

### **Cambridge Technology Partners (Switzerland) S.A.**

### **Nyon**

27 Ch. de Précossy CH-1260 Nyon

Tel: +41 (0)22 306 4646 Fax: +41 (0)22 306 4647

### **Zurich**

Imperial – 4th floor Leutschenbachstrasse 41 8050 Zürich

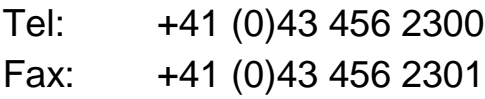

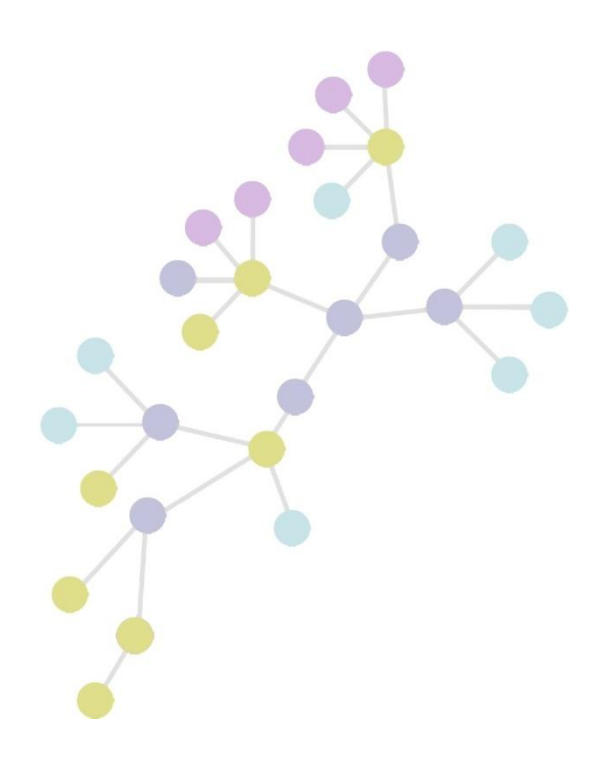